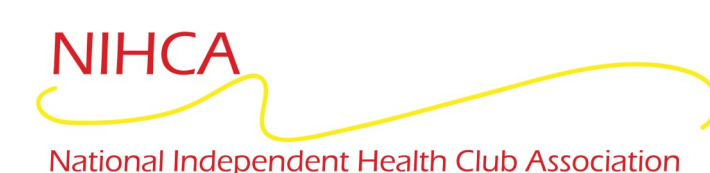

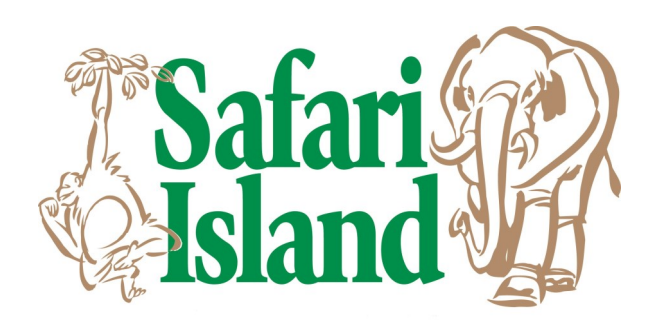

## Fitness Incentive Programs Information for **First-Time Enrollment Members**

**Eligible members that participate in the Insurance Fitness Programs with one of the below Insurance Partners:**

**Avera, Blue Cross Blue Shield North Dakota, Fleet Farm, Health Partners, Medica, MTS, Northern Plans Insurance Pool, PreferredOne, Sanford and Sioux Falls School District**

**Please go online to your Fitness Reimbursement portal so you can receive your reimbursement when all requirements have been met:**

**[First Time Enrollment](https://clubfinder.nihcarewards.org/)**

- 1. Go to *NIHCArewards.or***g** *(Use Google Chrome or Mozilla Firefox)*
- 2. Go to "**MEMBERS Options**"
- 3. Click **["First Time Enrollment"](https://clubfinder.nihcarewards.org/)**
- 4. Select your Insurance Company.
- **5.** Enter the Zip Code of your facility to find your location.
- 6. Click **"Enroll Online"** which will prompt you to fill out information that will complete your online enrollment. (Some facilities will say "Enroll", if so, you will need to talk to the Manager in order to get signed-up).

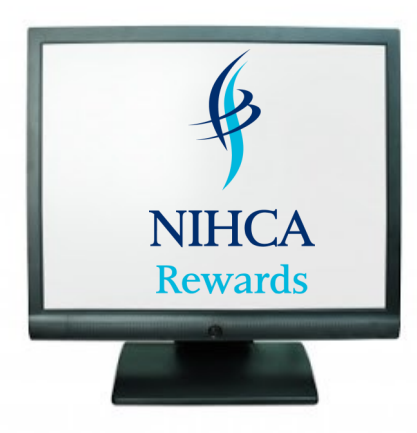

- **7.** Read your insurance information before enrolling in fitness Incentive program.
- **8.** Complete all fields for **"Member Enrollment"** and click Submit. **Please note** when asked for your fitness center barcode this is found on the back of your Safari Island membership card.

## *Congrats!* **You are now enrolled in the fitness incentive program.**

Once you have enrolled, you may go into **"Already Enrolled"** to view your workout and reimbursement history. Always be sure to update and edit your profile with any changes that are pertinent for your incentive program.

**If you have any further questions, please talk to the General Manager, Julie Karnes at (952) 442-3101 or email jkarnes@waconia.org**

**Get Healthy & Get Rewarded!**